## **Instant Fence & Railing** *General Settings*

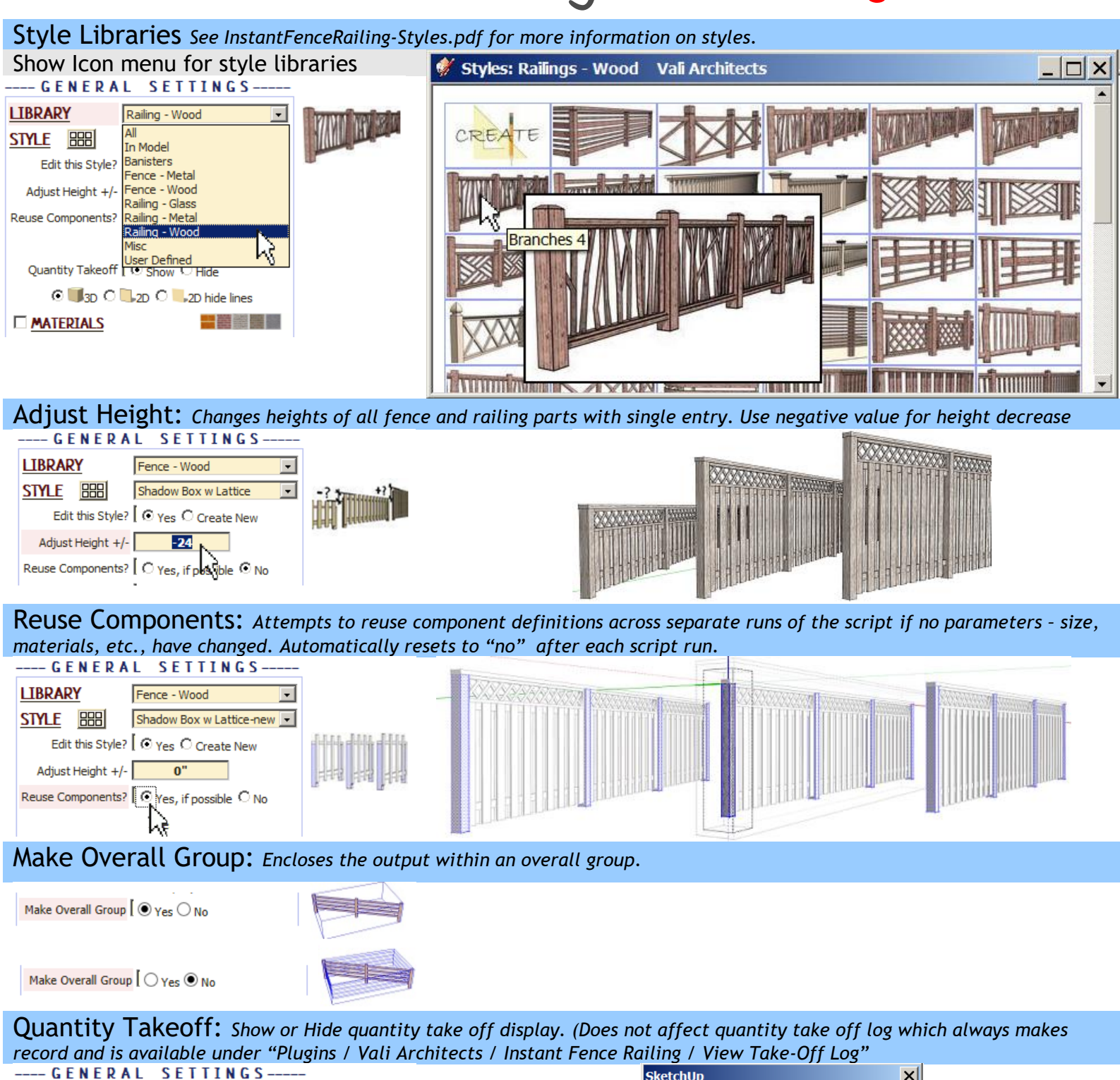

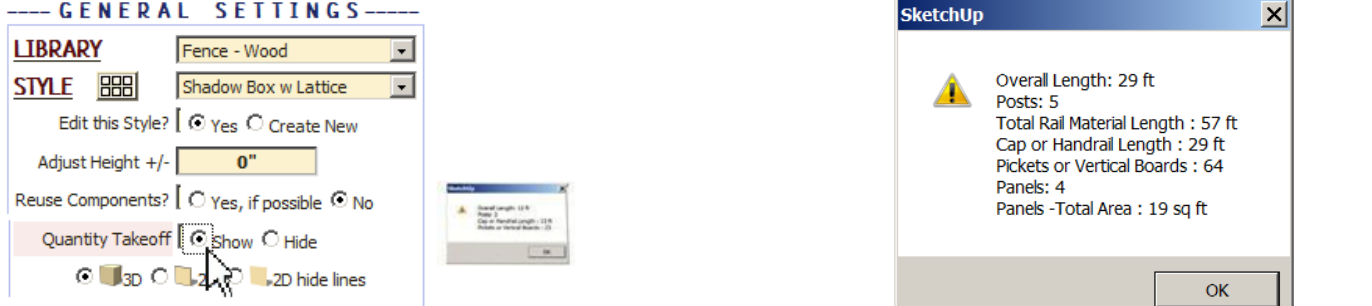

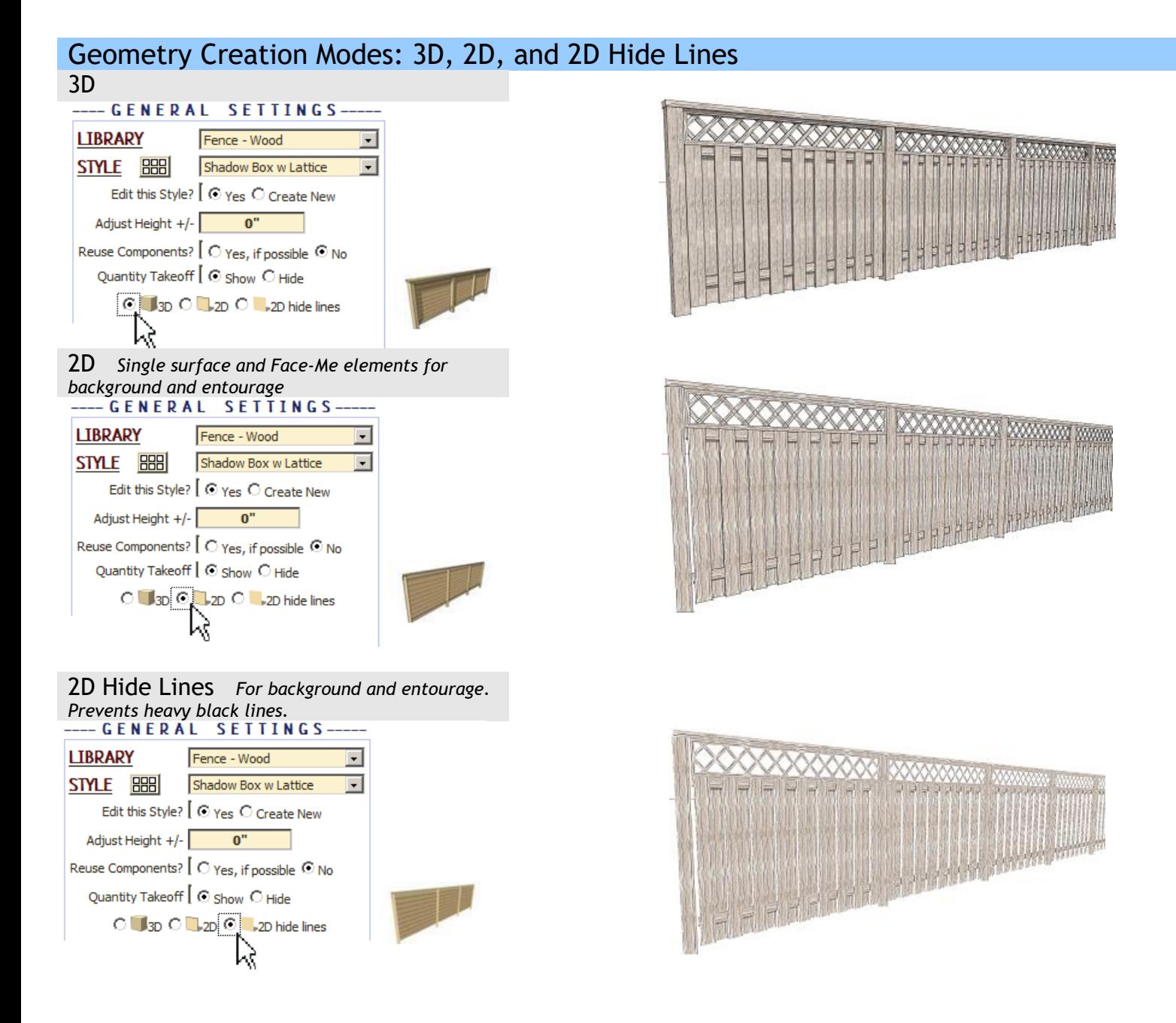

Materials *Before running the Instant Fence Railingl, paint the materials that you wish to use on something in the model.* Posts **MATERIALS** Posts InstantFence1 Rails no material  $\Box$  $\Box$ Cap Rail no material

 $\overline{\phantom{0}}$ 

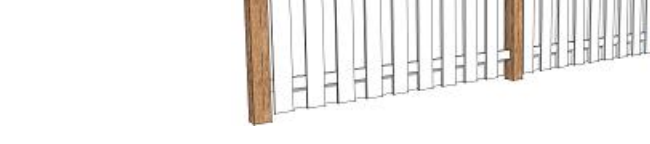

Rails

Fencing no material

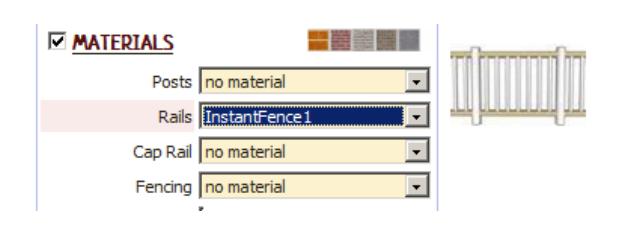

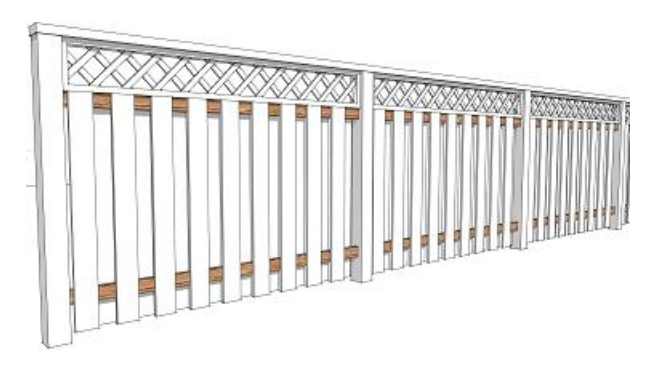

## Cap Rail

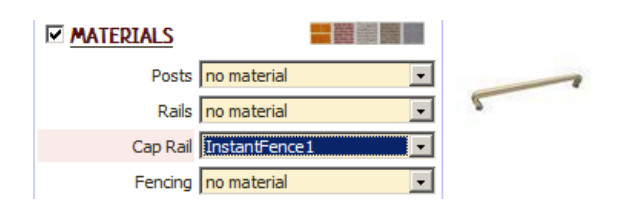

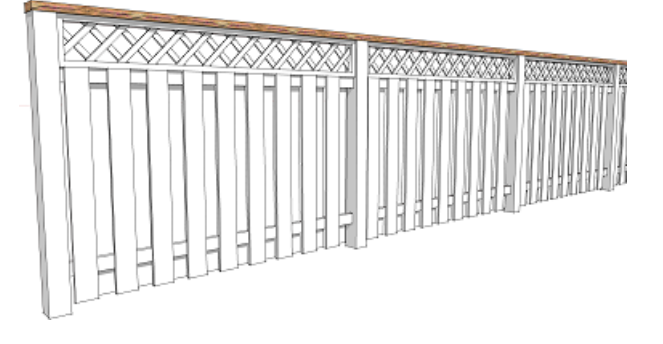

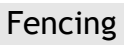

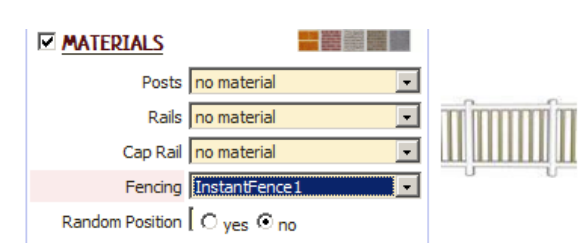

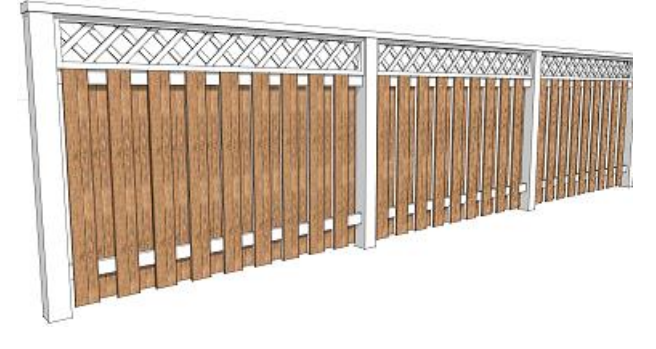

## Panels

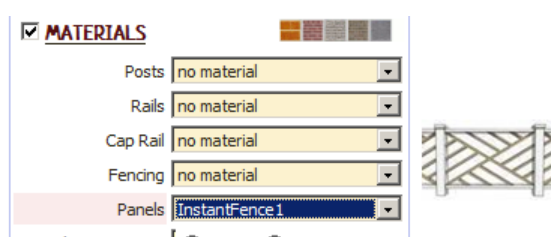

Panel Mat Rotation | © Aligned © Across

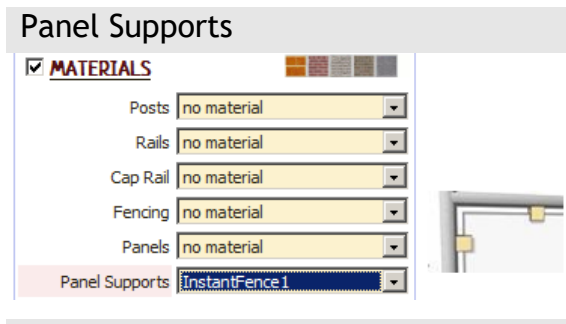

Random Position

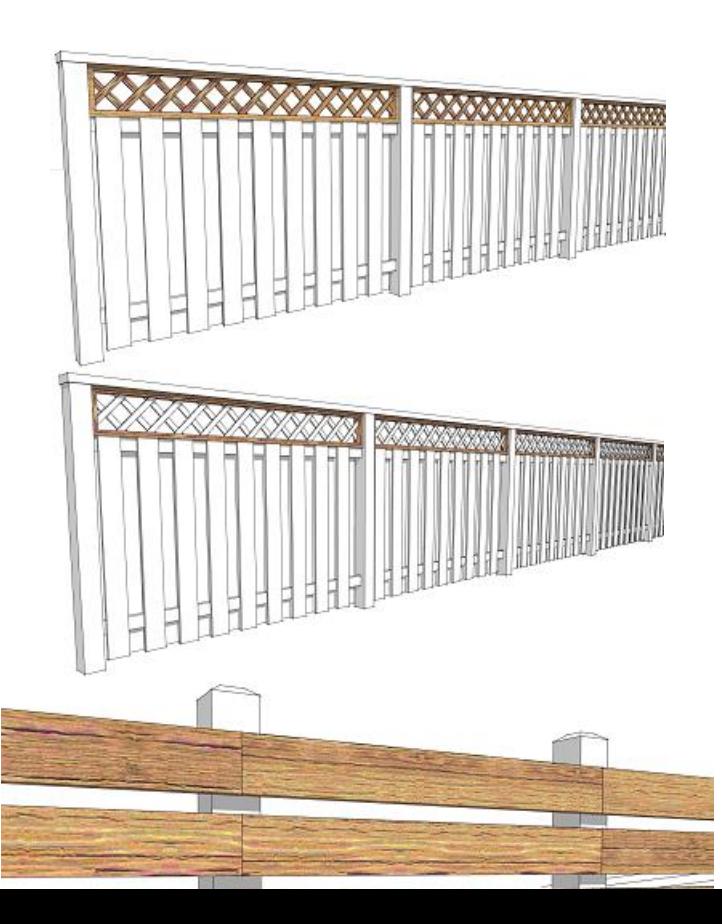

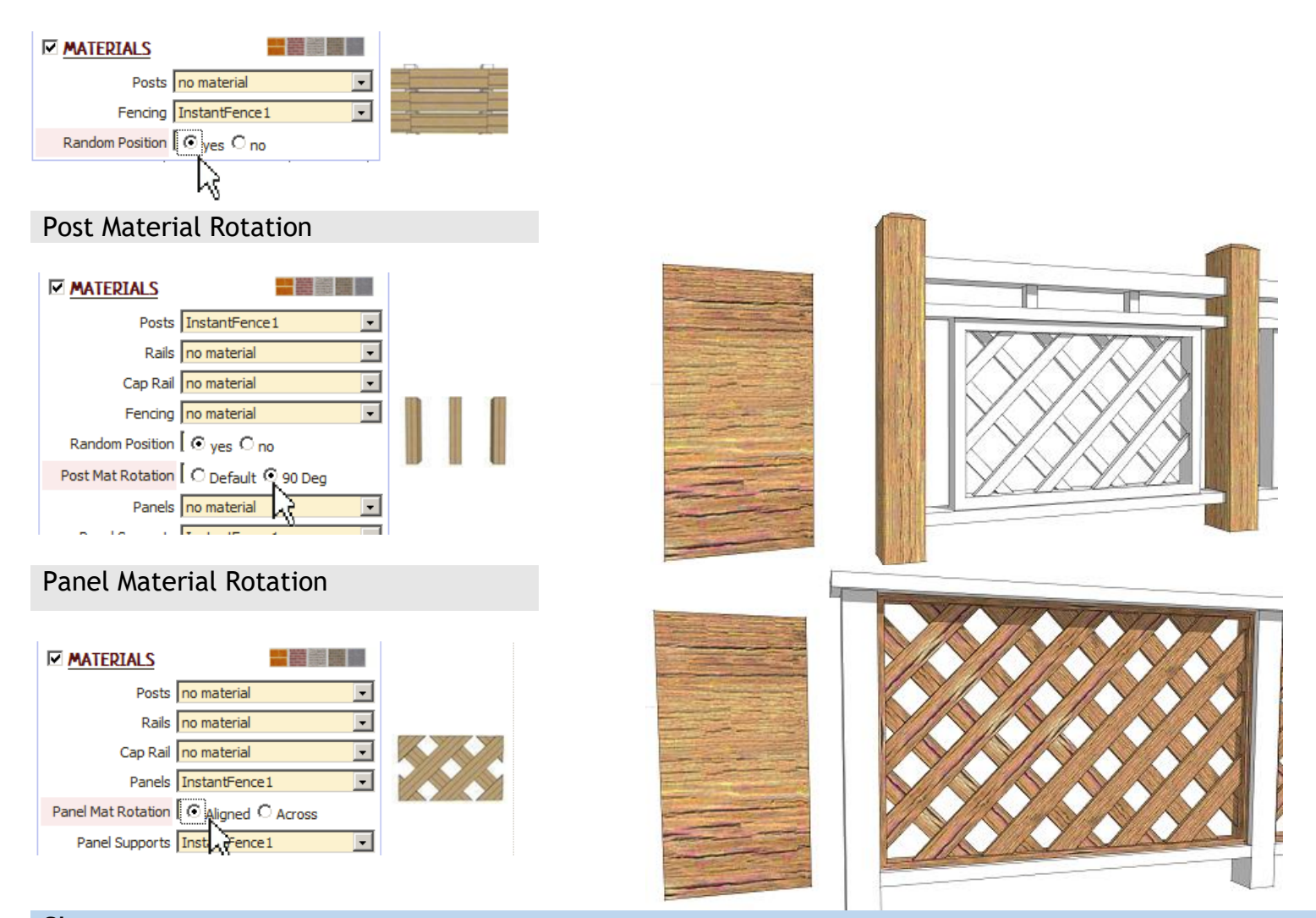

Slowness *The user profiles options for posts, pickets and hand rails can cause the menu to load slowly in a large model with many components because the plugin queries the model for components. If the menu is loading slowly, try disabling user profiles option as shown below*

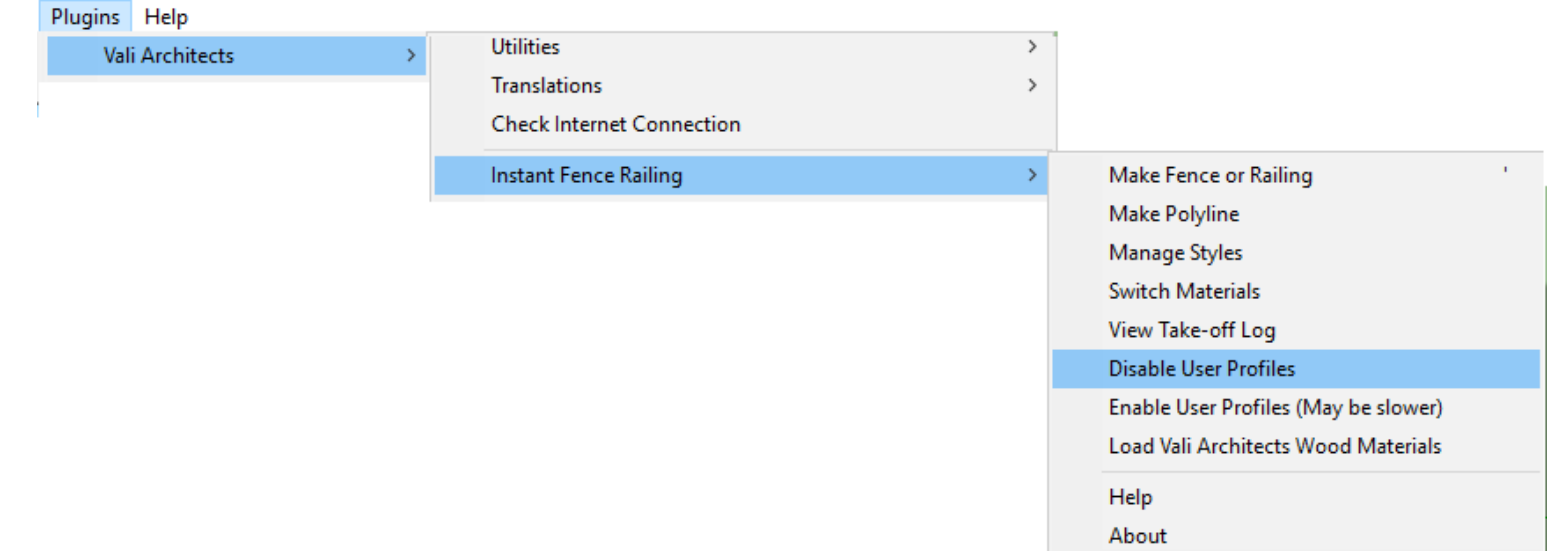